## I've pinned a task to the navigation bar, how do I unpin it?

Last Modified on 13/02/2024 3:35 pm GMT

If you have pinned a task to the navigation bar (as seen below) the drop down arrow will disappear.

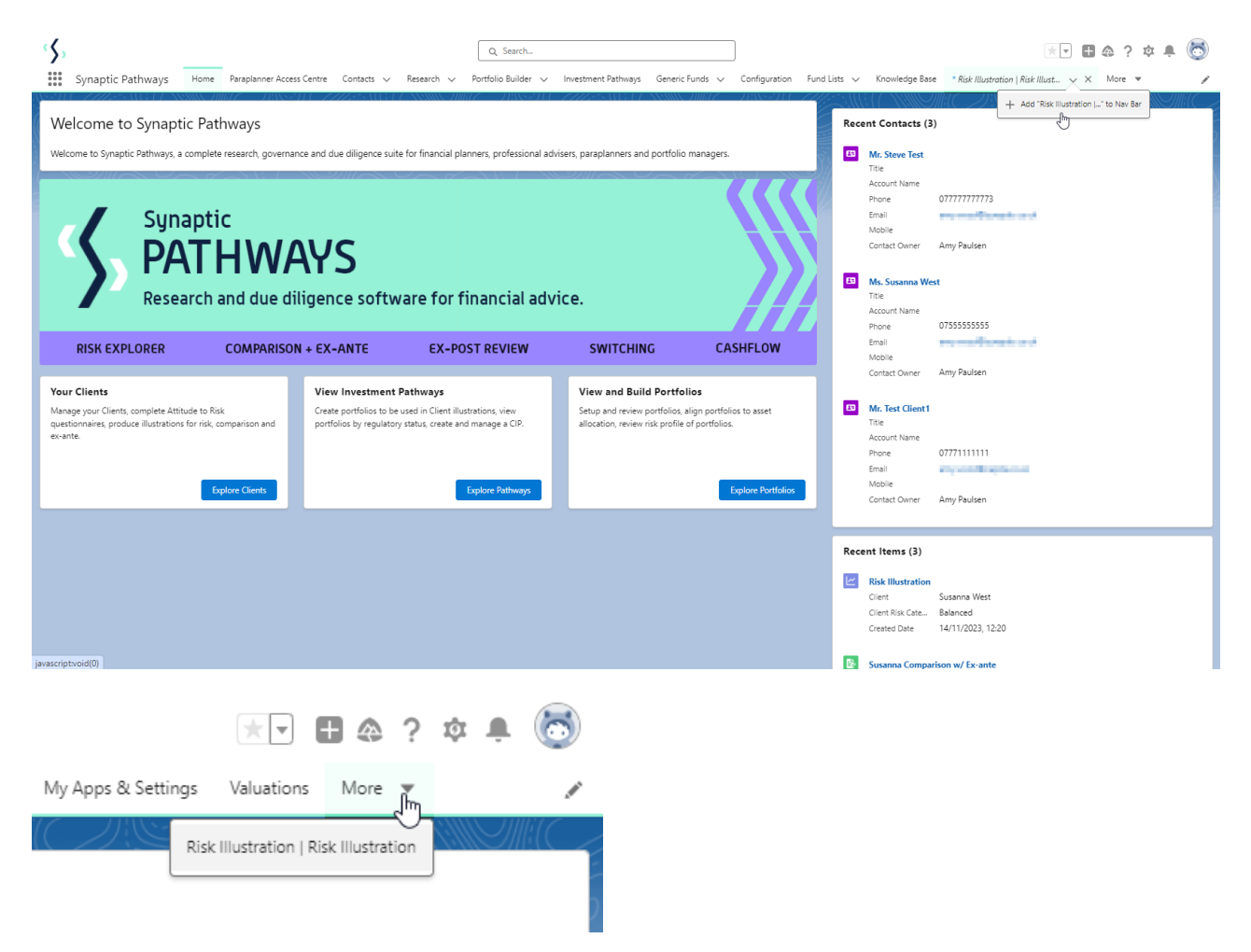

To remove a pinned task, go to the edit pen on the top right of the screen:

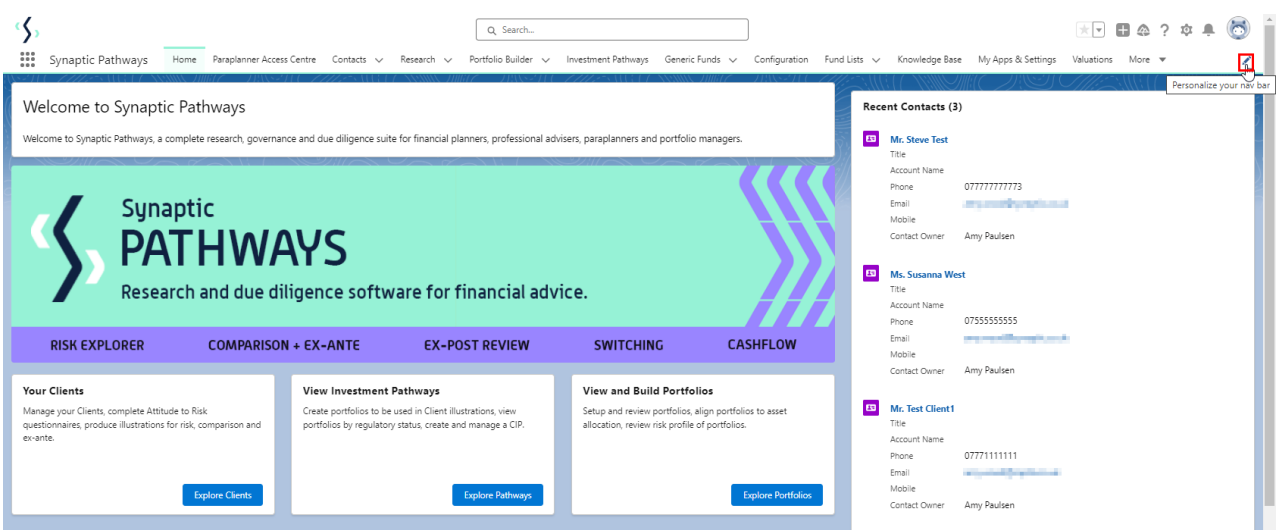

Remove by clicking the cross next to the task:

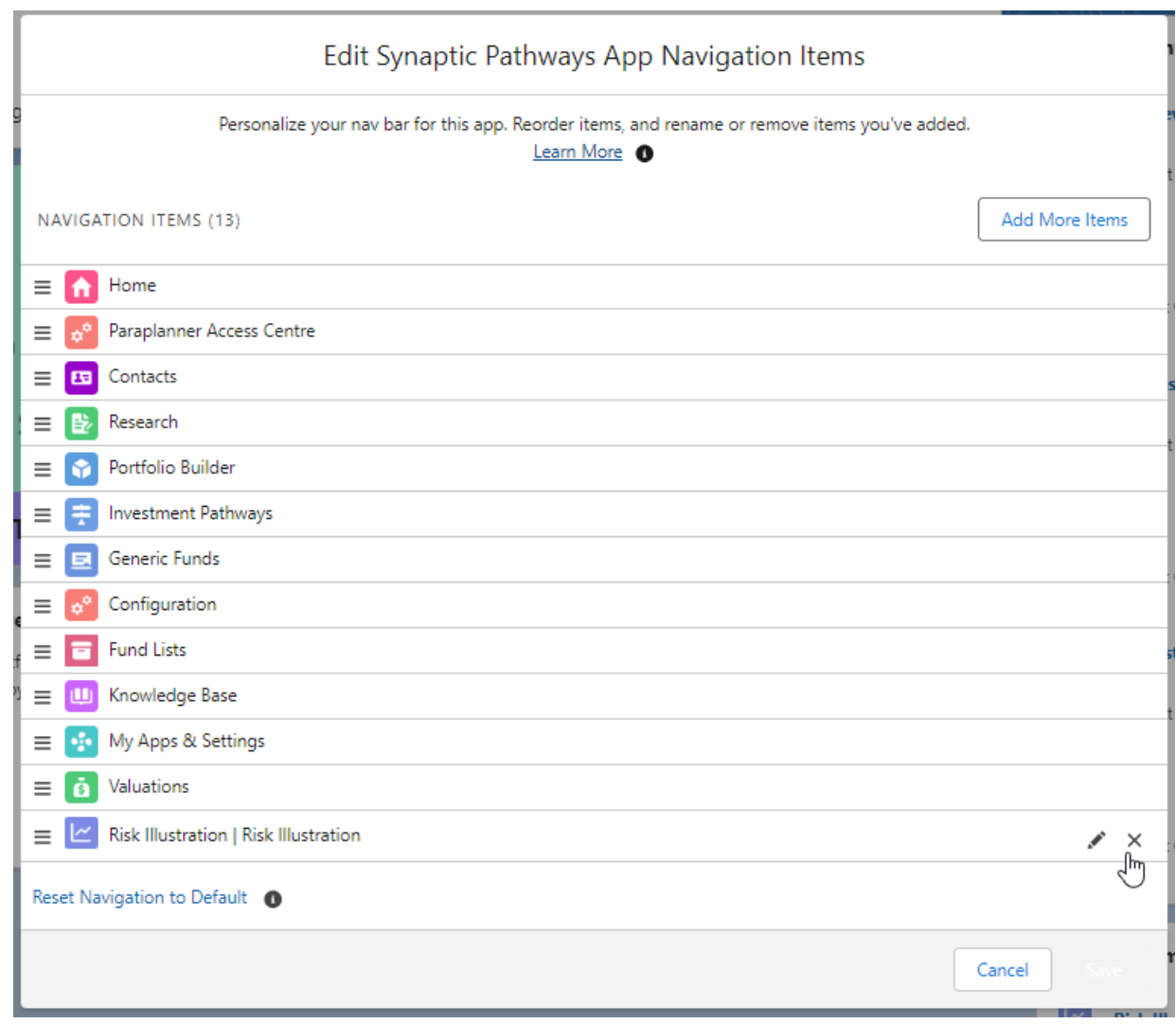

Click 'Save' once done:

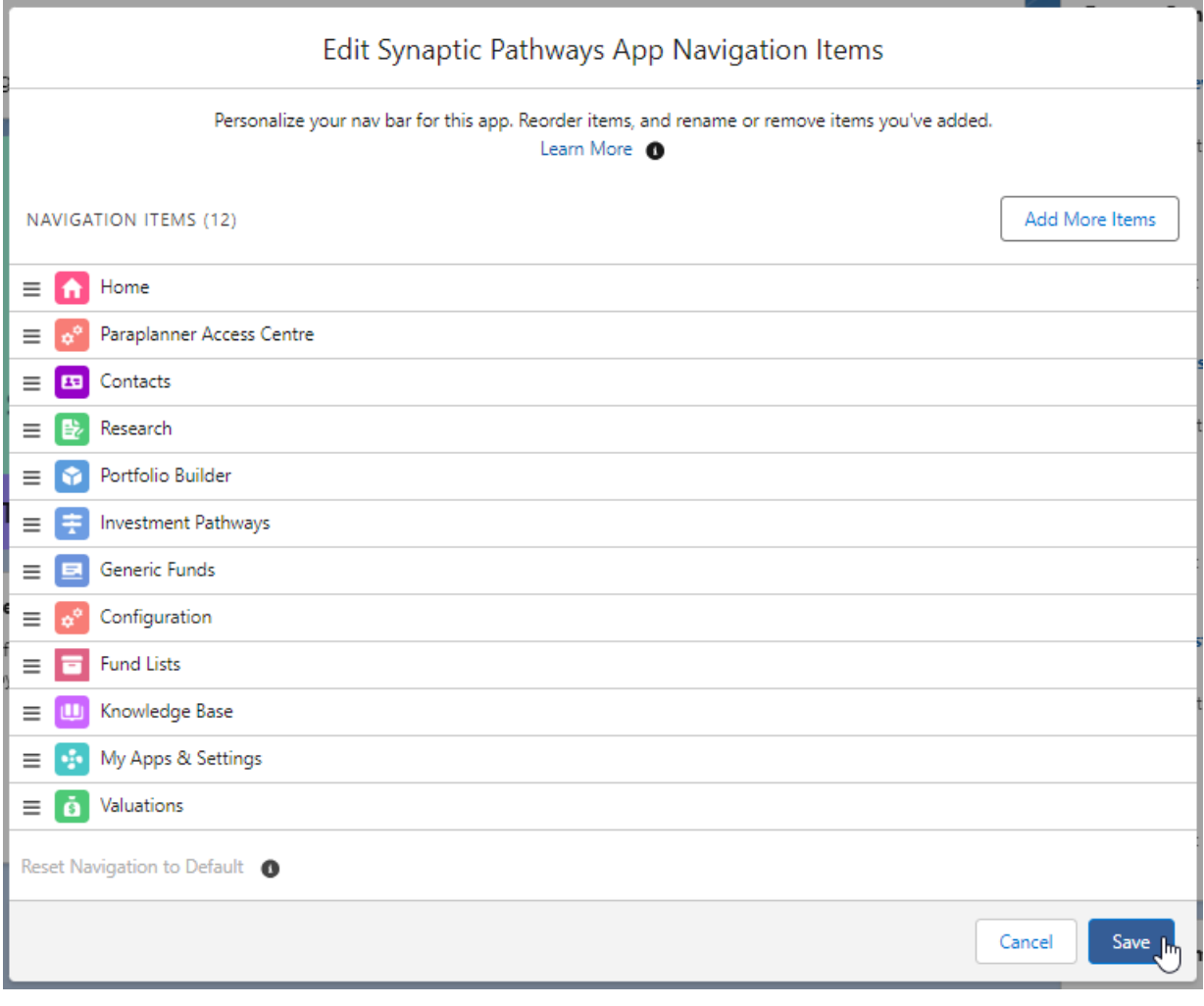